# Products Advanced Filters

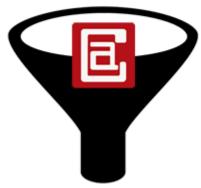

**Manual** 

Version: 1.0.0

# **Table of Contents**

| I.            | IN | NTRODUCTION         | 3  |
|---------------|----|---------------------|----|
| II.           | IN | NSTALLATION         | 3  |
| а             | ١. | System Requirements | 3  |
| b             | ). | Installation        | 3  |
| III.          |    | Configuration       | 4  |
| IV.           |    | Sale Filter         |    |
| а             | ۱. | On Sale             | 5  |
|               |    | Not On Sale         |    |
| V. New Filter |    |                     | 7  |
| а             | ۱. | New Arrivals        | 7  |
| b             | ). | Regular             | 8  |
| VI.           |    | Advanced Filter     | 9  |
|               |    |                     |    |
| а             | ١. | Bestsellers         | 9  |
| a<br>b        | _  | Most Viewed         |    |
| b             |    |                     | 10 |

#### I. INTRODUCTION

The Magento Products Advanced Filters extension enhance the Magento default Layer Navigation by adding additional filters to it.

Sale Filters: with "On Sale" and "Not On Sale" filters allow your customers to find out which products are currently on sale in each category and search result.

New Filters: with "New Arrival" and "Regular" filter allow your customers to find out which products are new in each category and search result.

Bestsellers filter: Let your customer know the current trend of your site and which products are hottest. This will increase your sales volume. You can configure how long from current the products are sold to consider as bestsellers and the number of quantity has been sold.

Most Viewed filter: Let your customer know which products are viewed most. You can configure the number of views and the day it was viewed to consider as most viewed.

Favorite filter: Let your customer know which products are in other customer wishlist.

Featured filter: Let your customer know which product are your site featured products. This filter requires All4coding Featured Products extension is installed, so you set the featured products in your backend.

#### II. INSTALLATION

# a. System Requirements

- Support Magento Community Edition 1.4, 1.5, 1.6, 1.7, 1.8, 1.9
- All4coding Core v2.1.4

#### b. Installation

- Login to Magento Admin Panel
- Go to All4coding > Extension Manager
- Click the Install button of the extension and follow the instruction on the installation wizard to install the extension. Please Read All4coding Core Manual for more information.

# III. Configuration

#### **Products Advanced Filters**

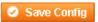

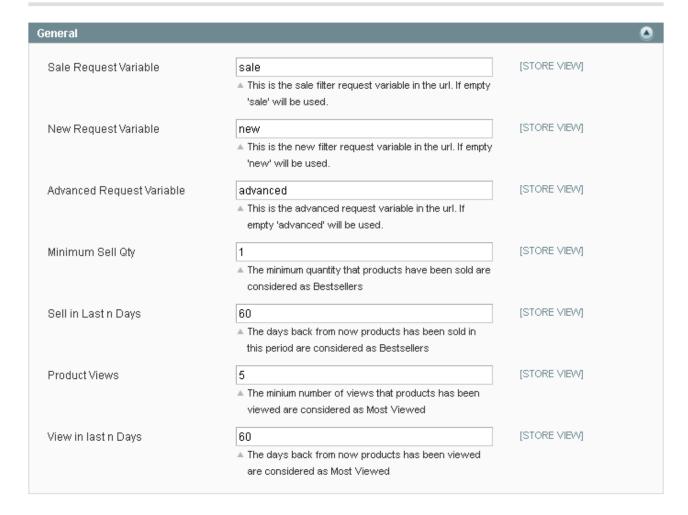

- Sale Request Variable: This is the sale filter request variable in the Url. If not set the 'sale' will be used.
- **New Request Variable**: This is the new filter request variable in the Url. If not set the 'new' will be used.
- Advanced request variable: this is the advanced filter request variable in the Url. If not set the 'advanced' will be used.
- **Minimum Sell Qty**: The minimum quantity that producst have been sold are considered as Bestsellers.
- Sell in Last n Days: The days back from now products has been sold in this period are considered as Bestsellers.
- Products Views: The minimum number of views that products has been viewed are considered as Most Viewed.

 View in last n Days: the days back from now products has been viewed are considered as Most Viewed.

#### IV. Sale Filter

#### a. On Sale

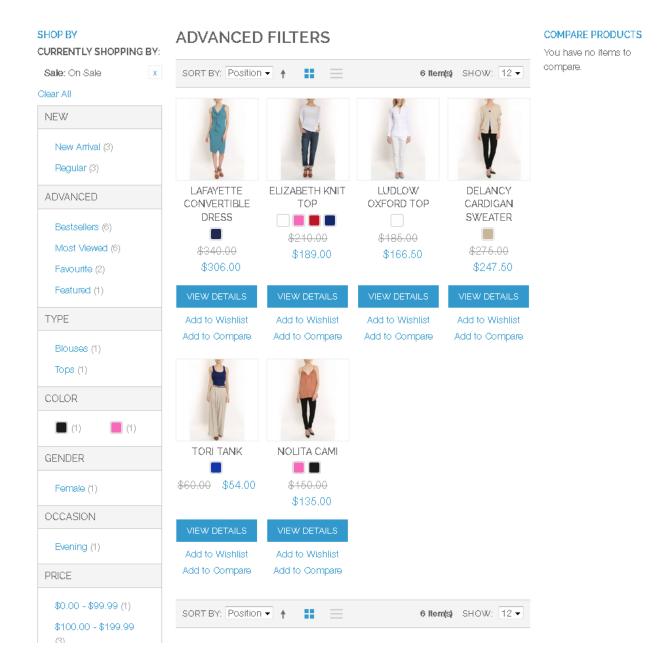

#### b. Not On Sale

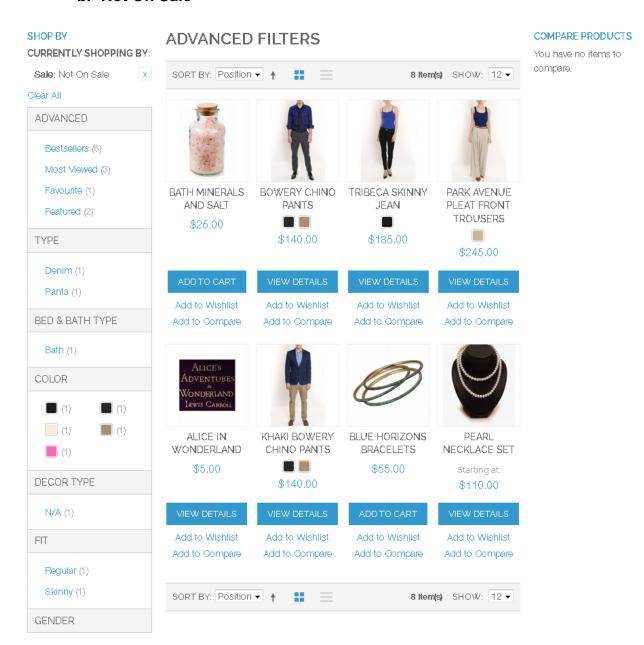

# V. New Filter

#### a. New Arrivals

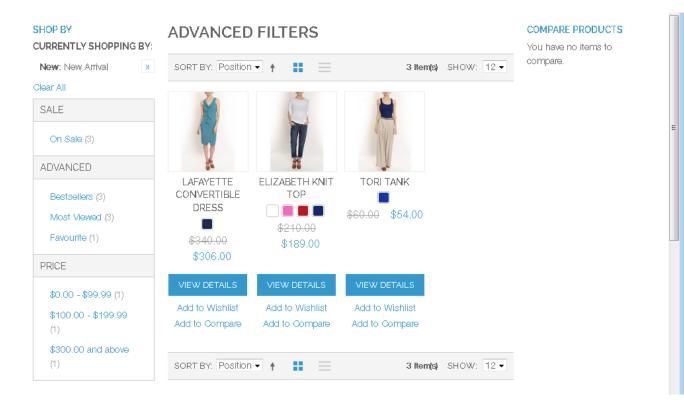

# b. Regular

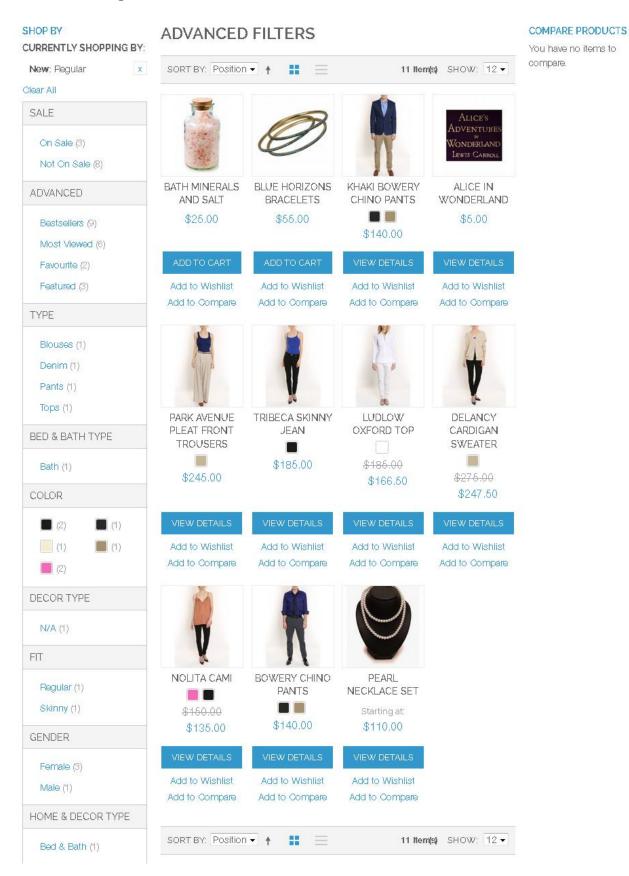

## VI. Advanced Filter

# a. Bestsellers

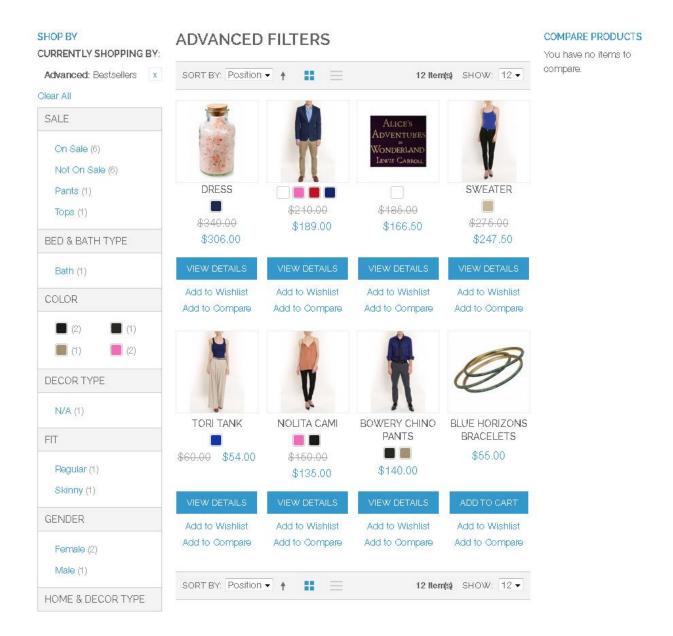

#### b. Most Viewed

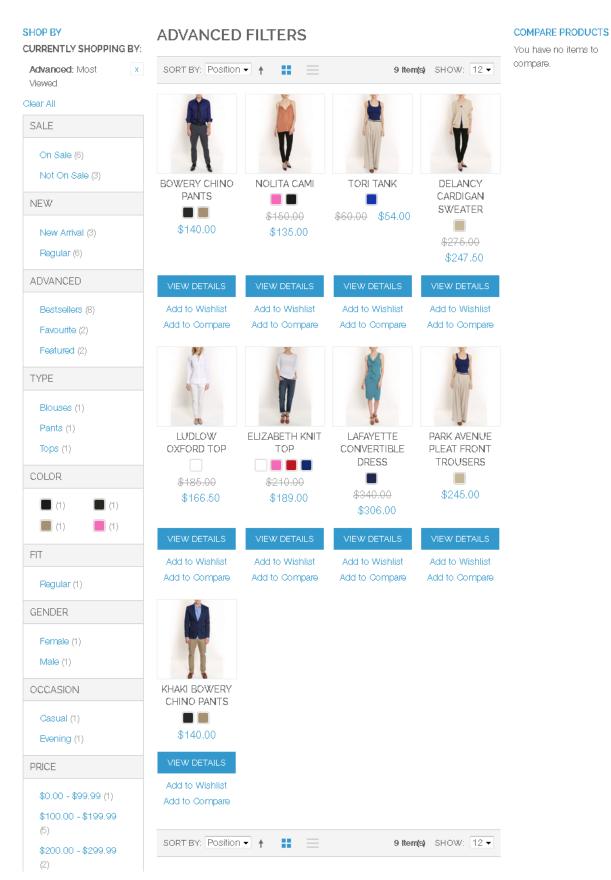

# c. Favorite (In Wishlist)

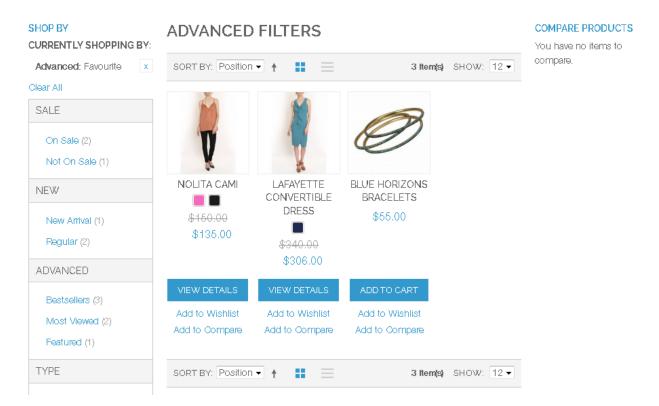

## d. Featured

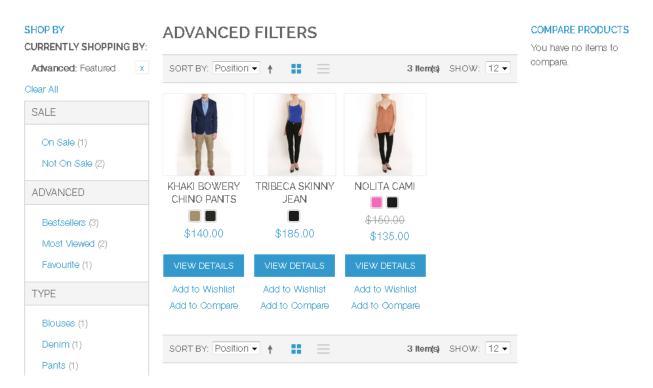